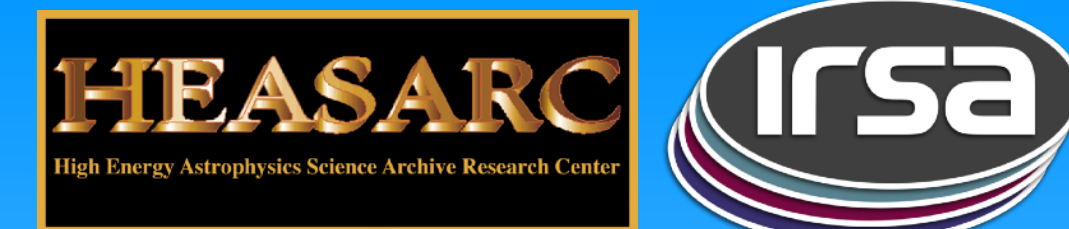

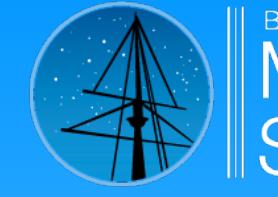

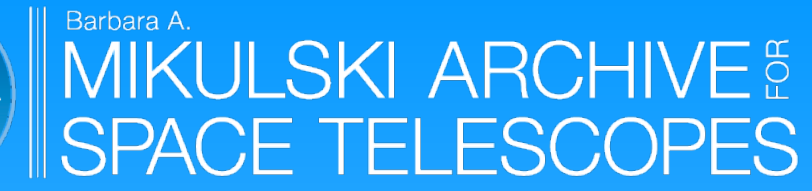

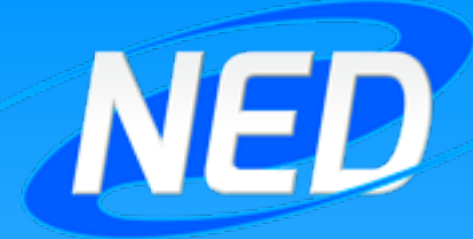

# Using Python to Access NASA's Astrophysics Archives

#### Brought to you by the NASA Astronomical Virtual Observatories collaboration:

High Energy Astrophysics Science Archive Research Center — HEASARC NASA/IPAC InfraRed Science Archive — IRSA Mikulkski Archive for Space Telescopes — MAST NASA/IPAC Extragalactic Database — NED WIFI: AASsummer Pass: summer2023!

#### How does a user get the data?

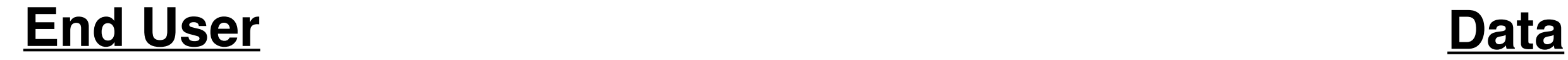

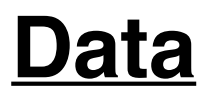

*HST TESS* 

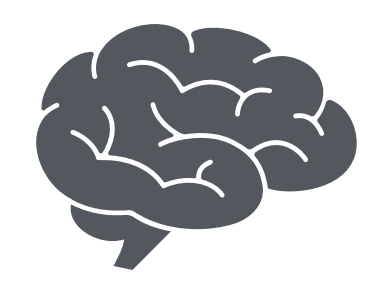

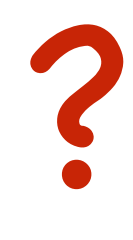

*K2 JWST Kepler FUSE Fermi NICER NuStar Swift ROSAT Suzaku IRAS Spitzer WISE SOFIA Herschel Akari GALEX SDSS 2MASS AllWISE …* 

### Example: MAST portal

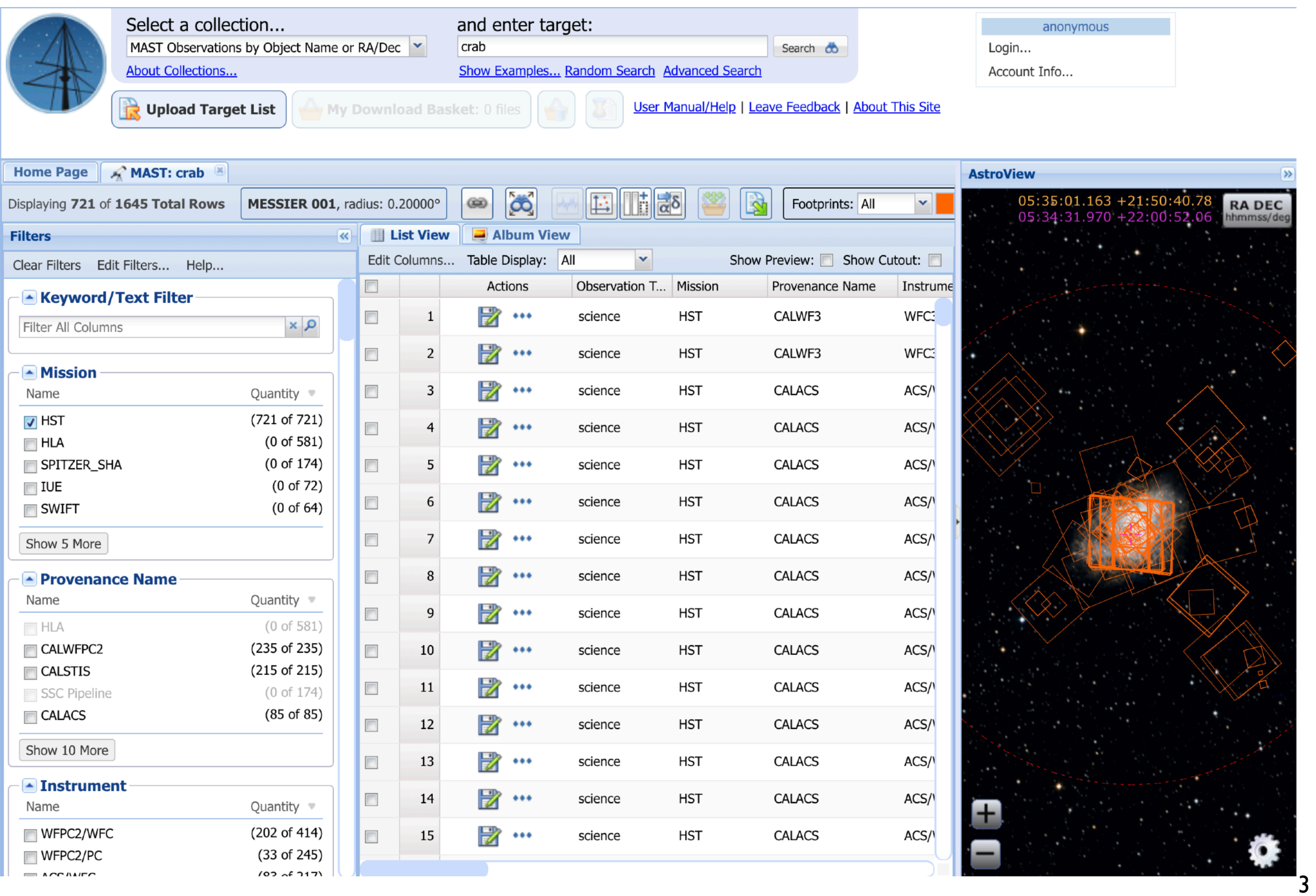

#### Example: IRSA portal

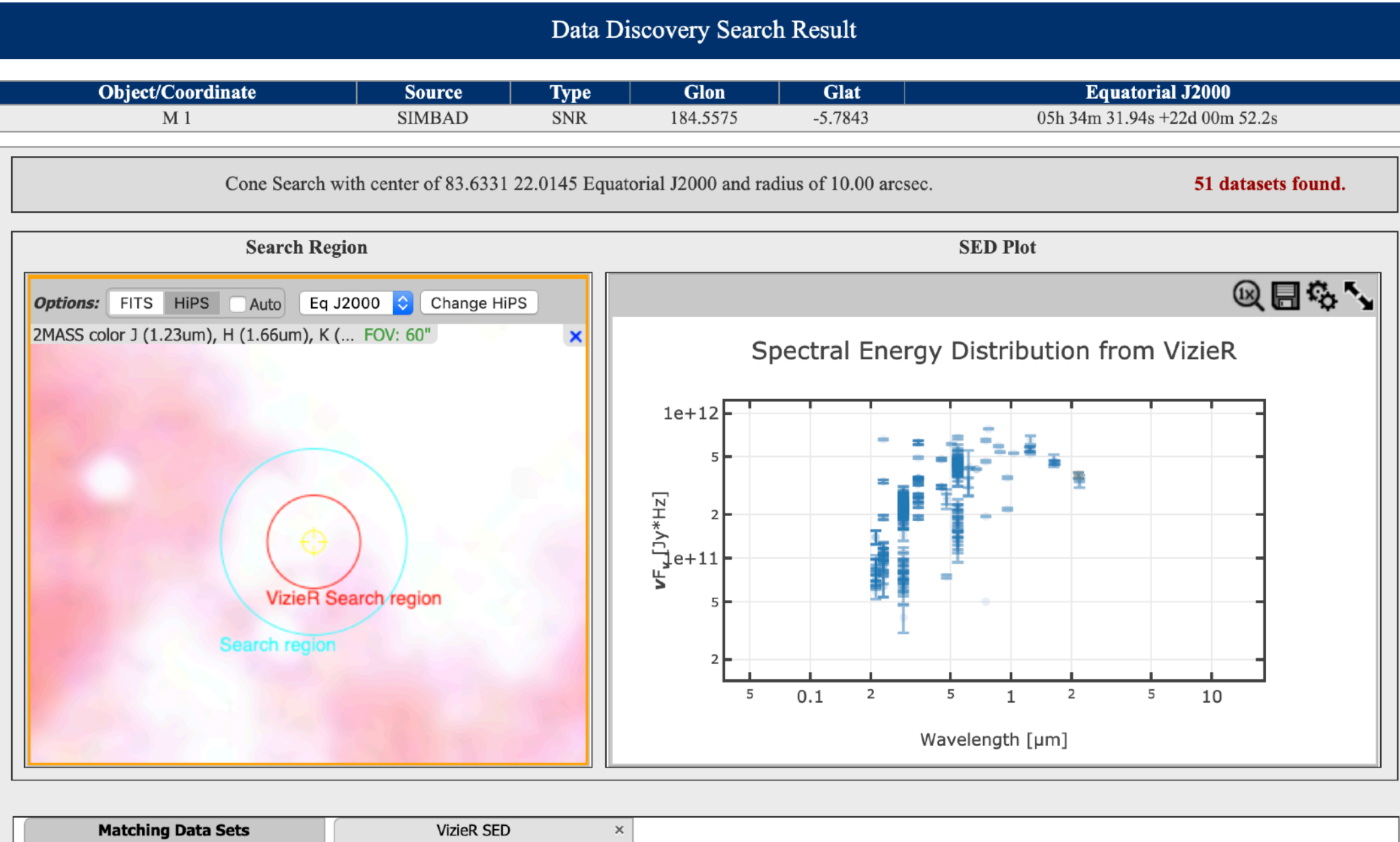

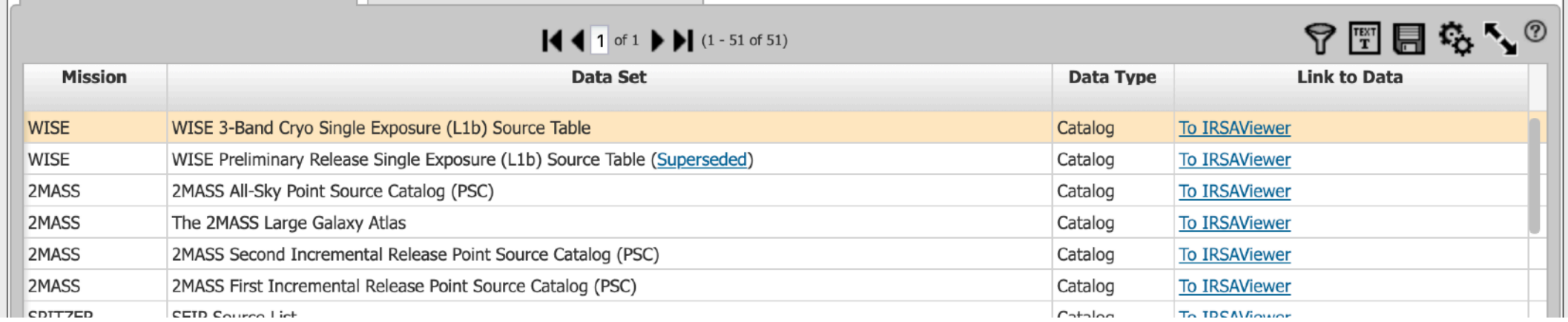

### Example: HEASARC portal

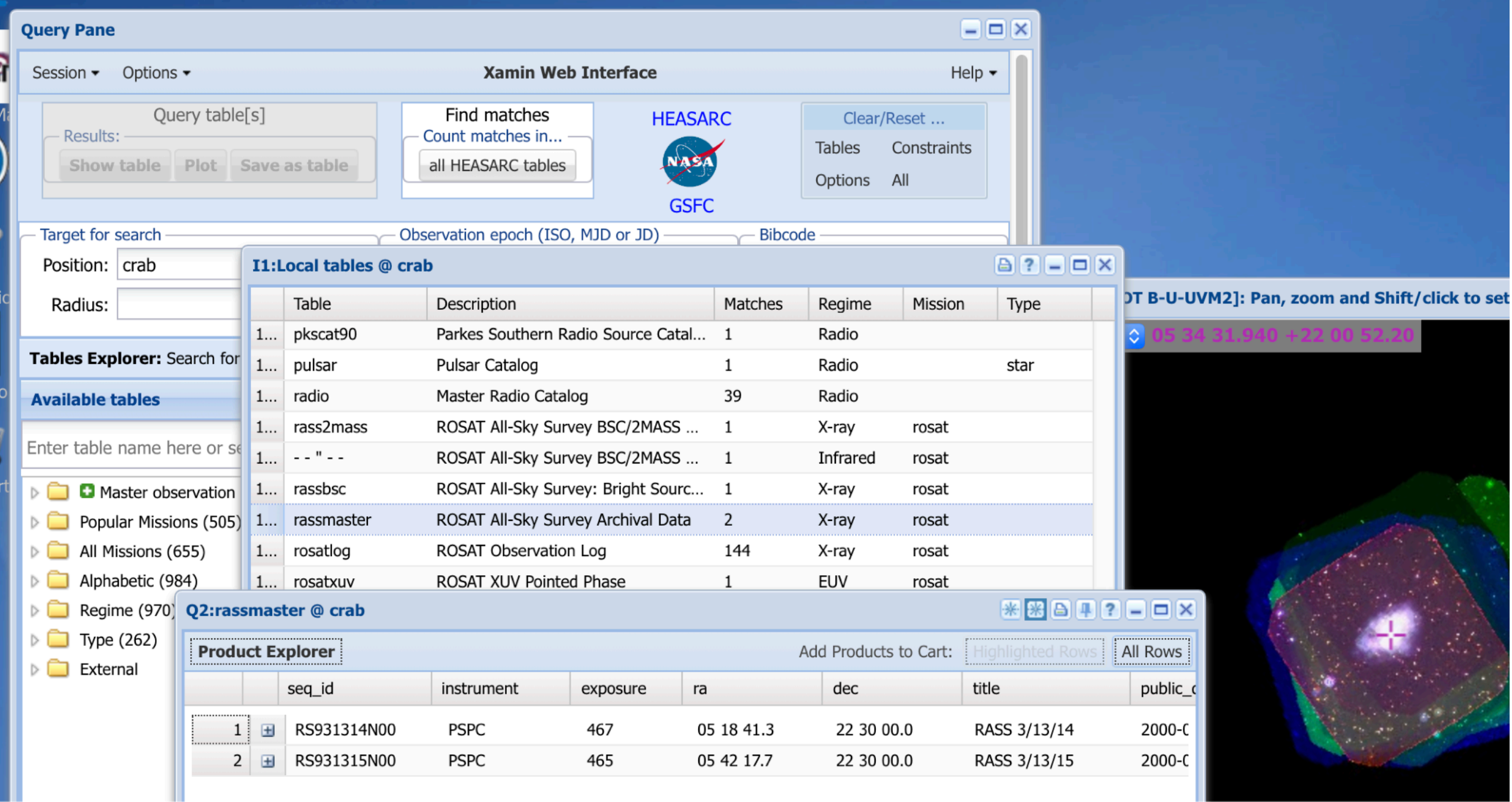

#### Example: NED portal

Results for object MESSIER 051 (m51)

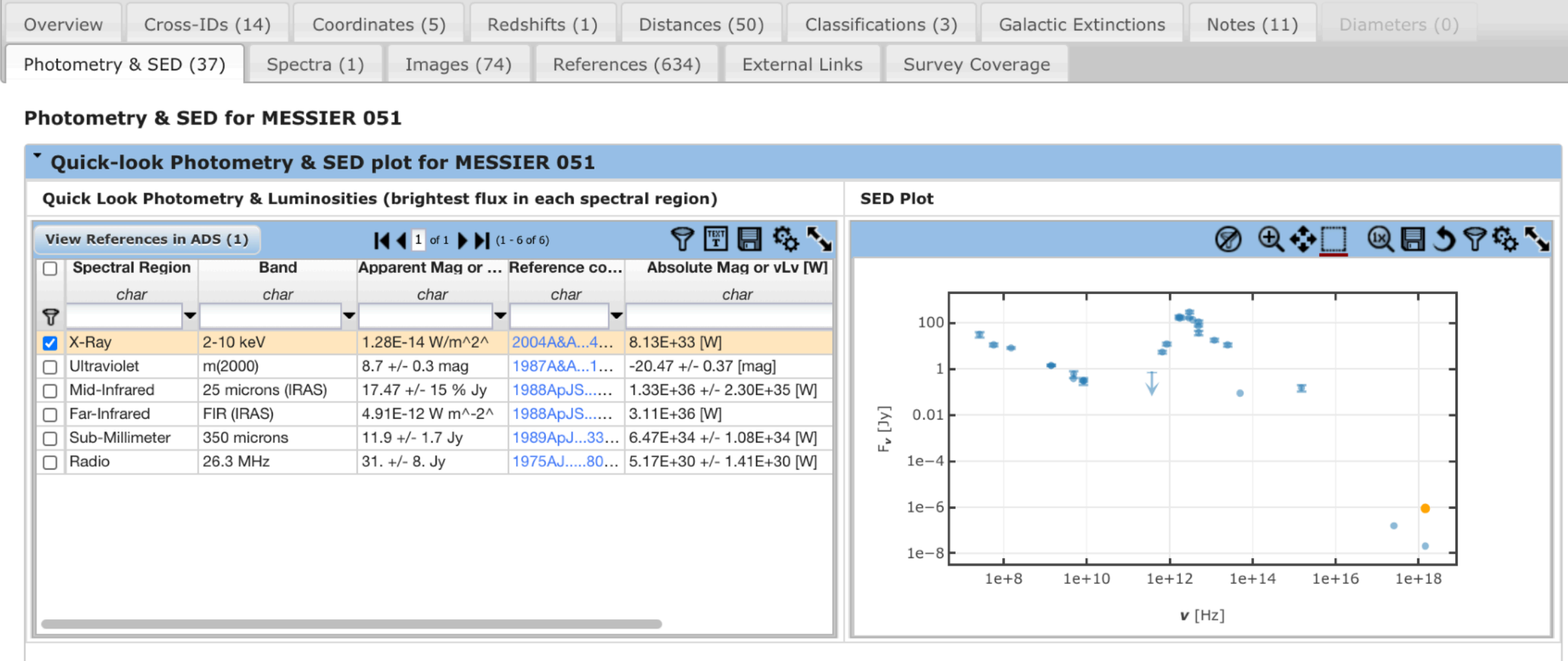

#### \* Photometry for MESSIER 051

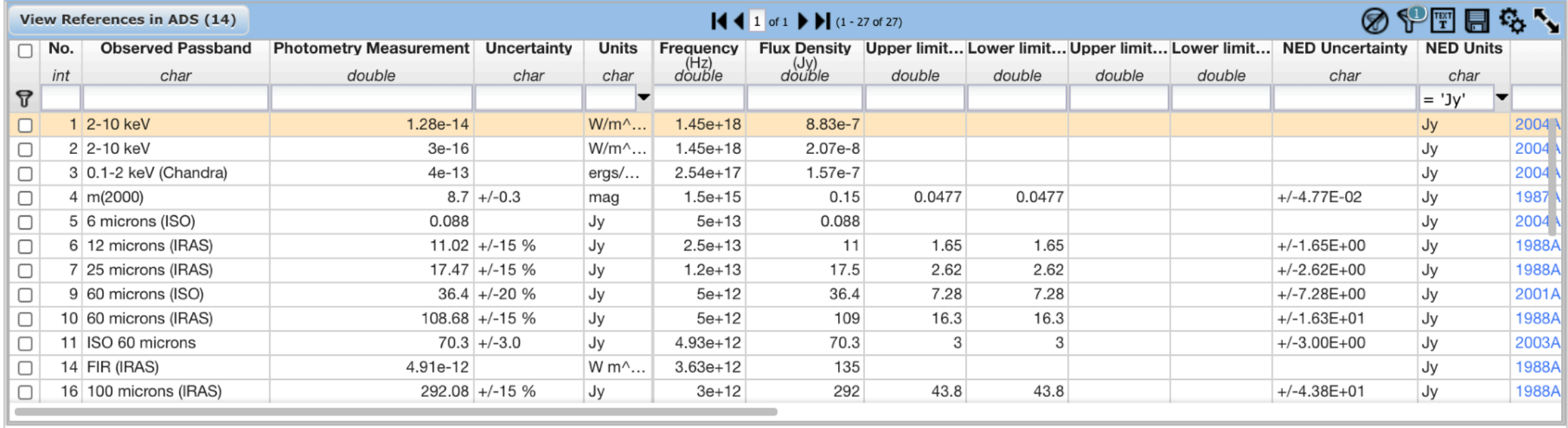

#### NAVO Python Workshop

### Searching Several Archives

- Suppose you are interested in a specific source and would like to compare *all* of the available multi-wavelength data for it.
- You could:
	- 1. collect a list of multi-wavelength observations in the literature, although NED has done most of the work for extra galactic objects but it does not have all objects and data from all archives;
	- 2. for each observation, search on-line for the relevant public archives;
	- 3. following each archive's instructions for how to navigate their system and/ or use their API to find and download the products you are interested in (e.g., images);
	- 4. do it again for your next source.
- Wouldn't it be nice if there were an easier way?
- And a way that's scriptable in Python?!

#### Example: astroquery.mast

- See
	- ‣ <https://astroquery.readthedocs.io/en/latest/mast/mast.html>

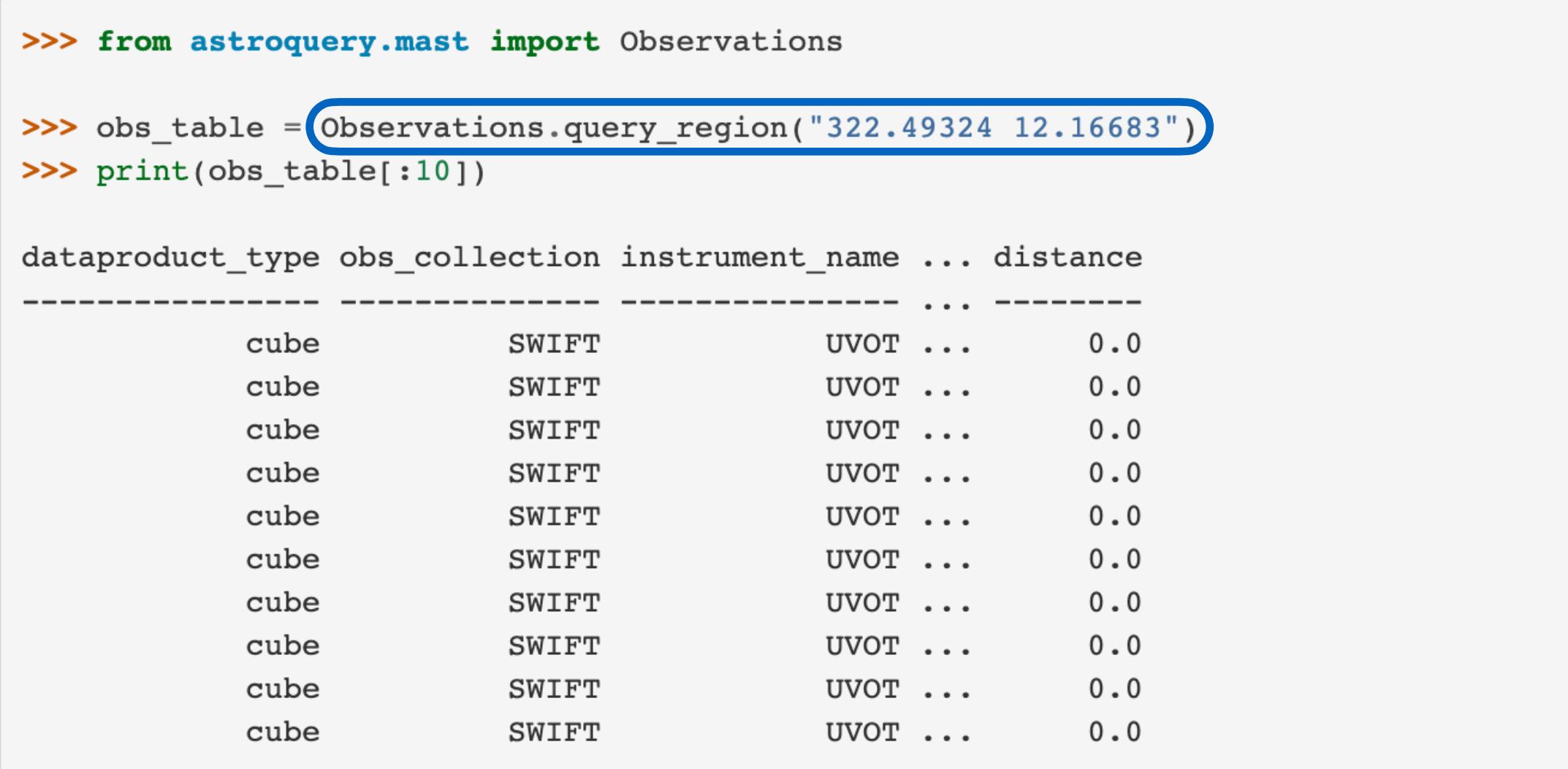

#### Example: astroquery.ipac.irsa

- See
	- ‣ <https://astroquery.readthedocs.io/en/latest/ipac/irsa/irsa.html>

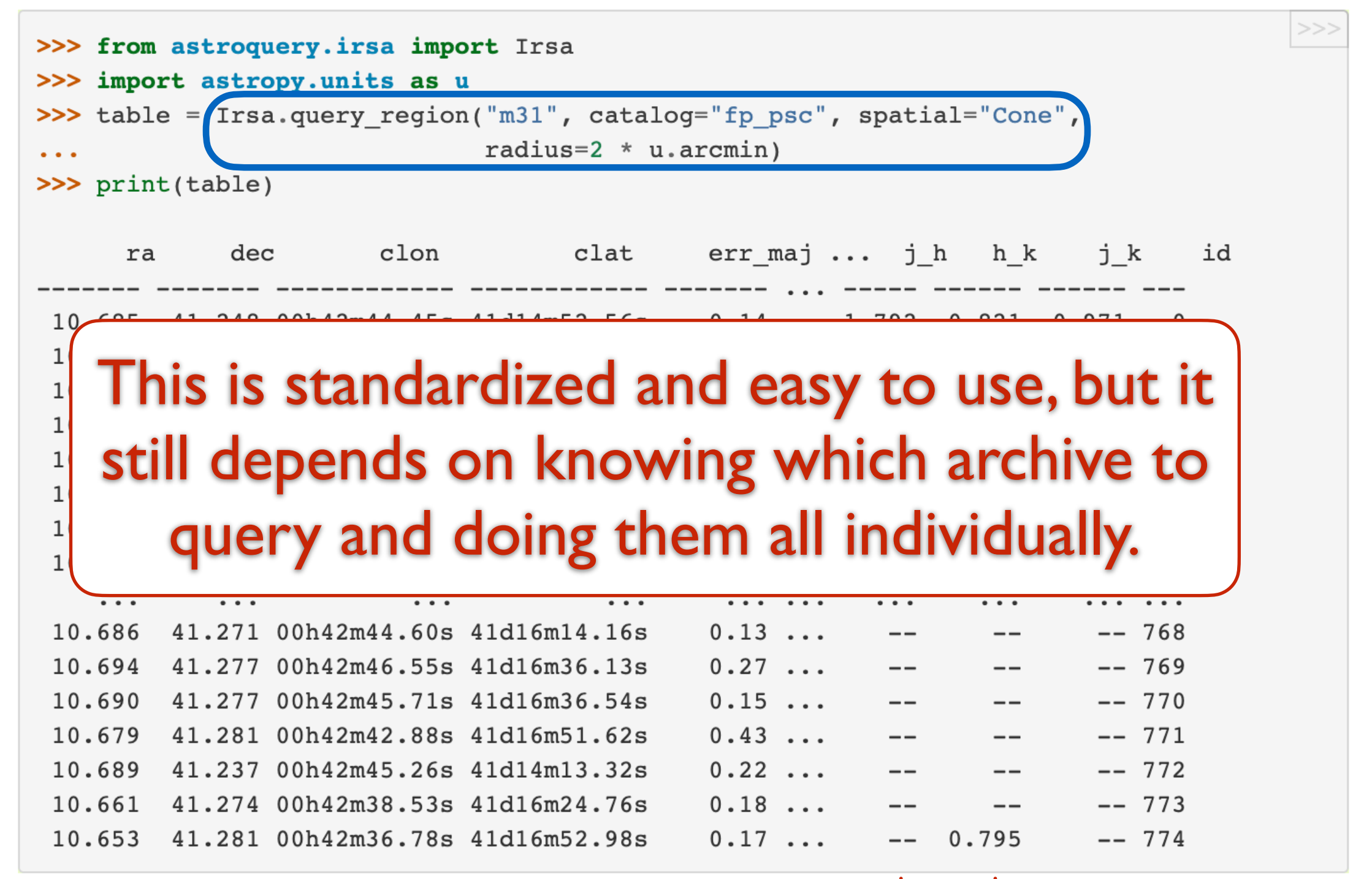

Note: astroquery.ipac.irsa and .heasarc are \*not\* maintained by us. 9

NAVO Python Workshop

#### How does a user get the data?

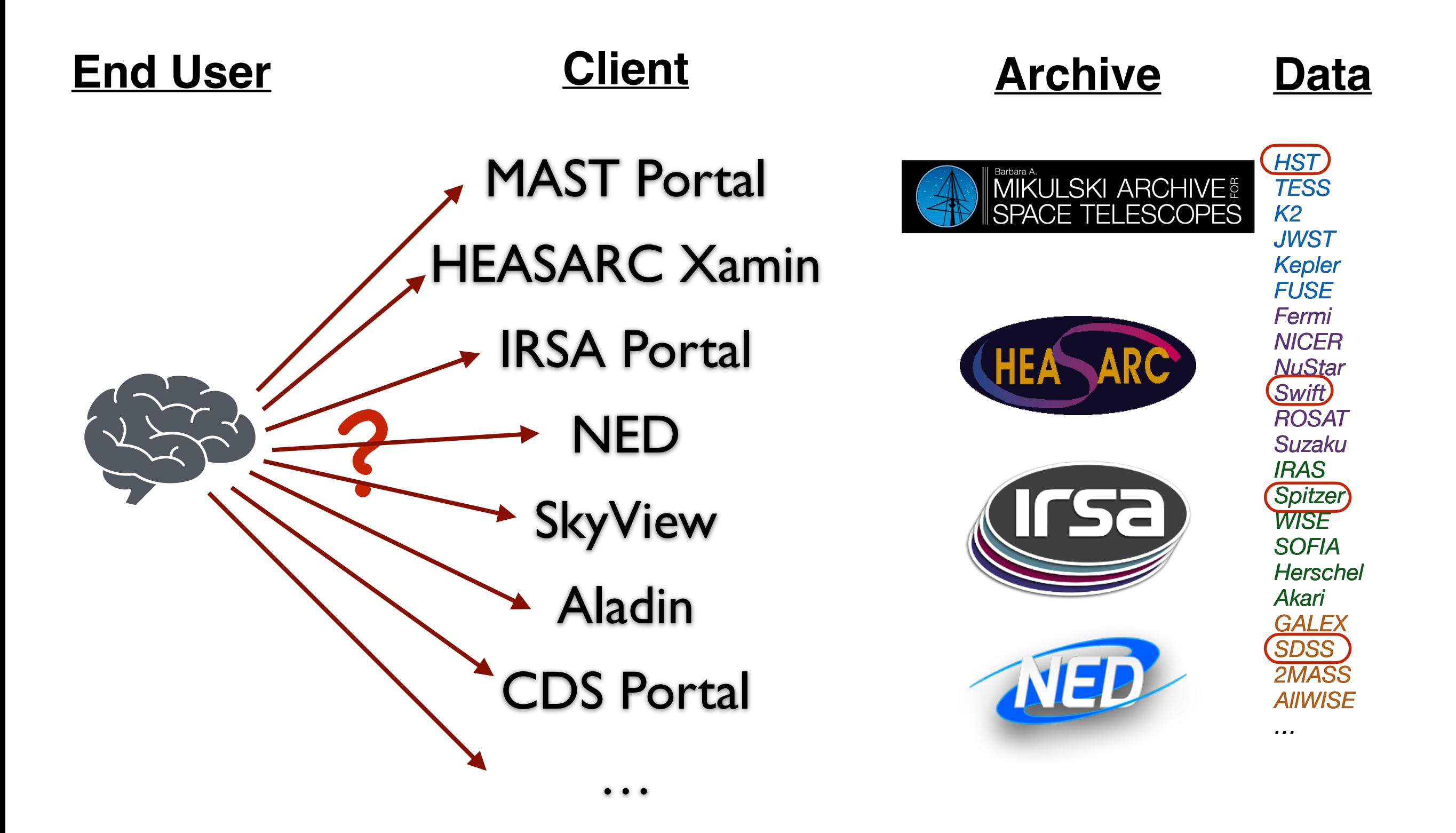

… …

#### MAST Portal with VO inside

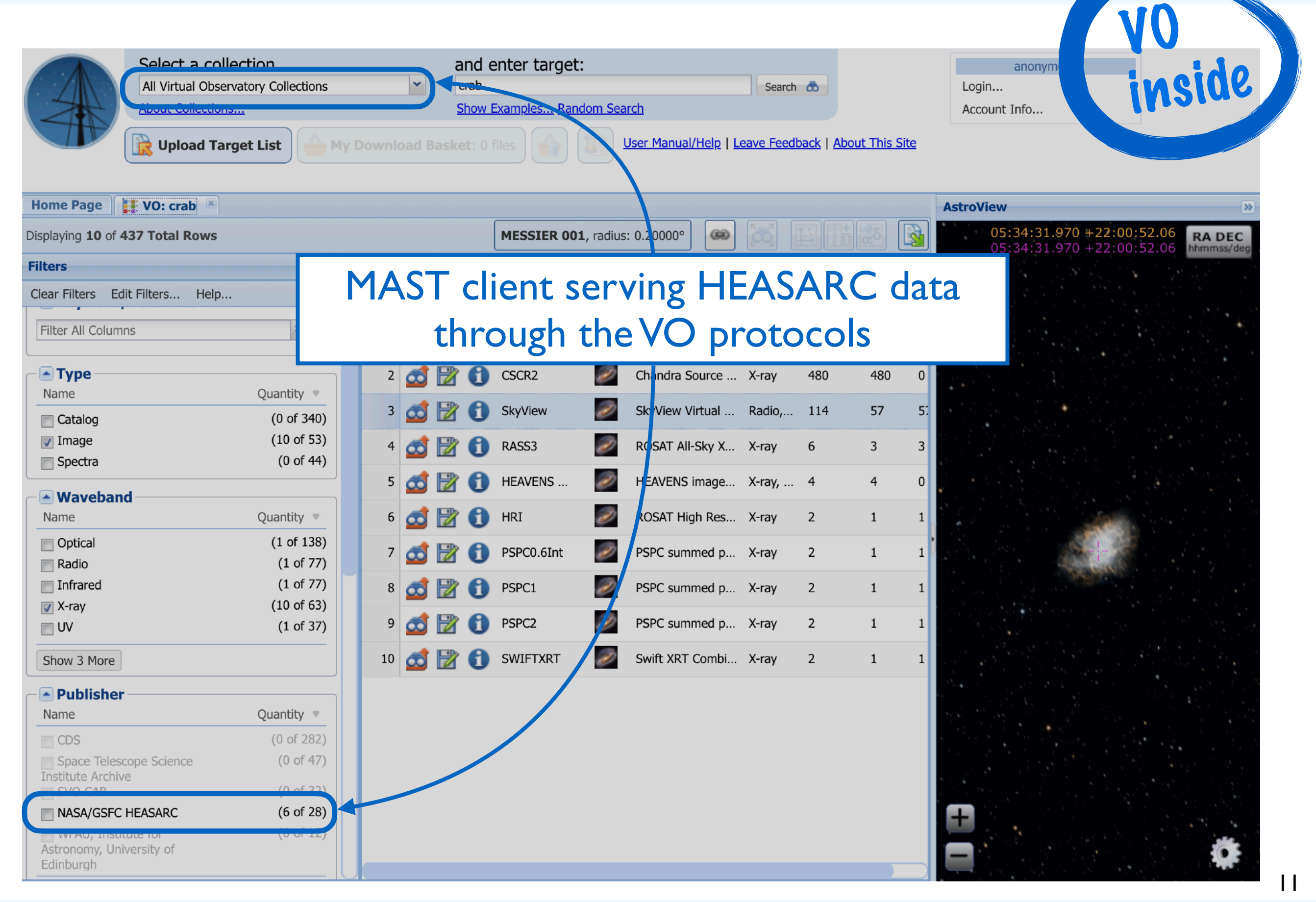

#### Introducing the Virtual Observatory

- The VO was conceived to standardize all of the archives' interfaces.
- Any client able to access one VO-compliant archive can access *all*.

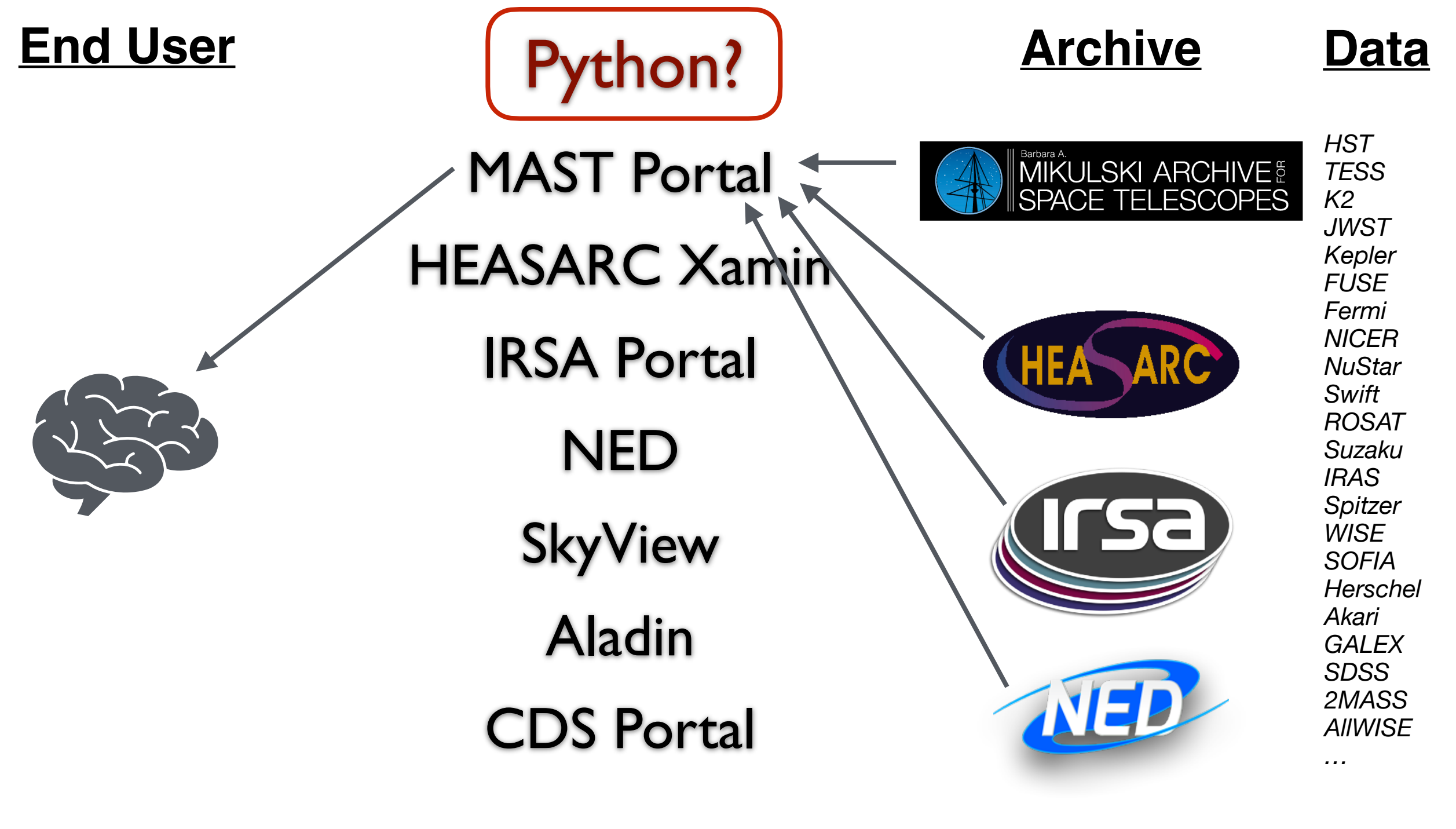

…

… …

#### PyVO allows searches across NASA archives

- The client we are interested in today is anything using Python, whether interactively in a Jupyter notebook or programmatically in a batch queue.
- PyVO is an Astropy-affiliated package that:
	- is a collaboration among a number of archives;
	- is an open development project on GitHub;
	- ‣ includes
		- data discovery,
		- catalog searches,
		- cross-correlations, and
		- image and spectra searches;
	- is continuing to expand its suite of user-friendly functions;
	- may become your favorite new Pythonic way to get data!
	- ‣ <https://pyvo.readthedocs.io/en/latest/>

#### PyVO and Astroquery

- Astroquery is the most popular package in Astropy ecosystem.
- PyVo is *complementary* to Astroquery.
- Astroquery often uses PyVO underneath.
- Astroquery is archive-specific and includes specialized APIs specific to the archive.
- PyVO is general and works the same everywhere the VO is implemented.
- If you don't already know where your data are (i.e., which archive), then you can use PyVO to find out.

### The PyVO workflow

Whether interactively or running an automated script — *and most likely, an iterative combination of the two* — the basic steps are:

- 1. Step I: search the Registry for data, e.g.,
	- ‣ UV images,
	- the latest Gaia catalog,
	- ‣ x-ray spectra,
	- ‣ etc.
- 2. Step II: ask each service about what it has, e.g.,
	- ‣ is there a Swift UVOT observation of Cen A?
	- ‣ what information (columns) does Gaia DR2 have?
	- ‣ is there a Chandra ACIS HETG spectrum for NGC 1365?
- 3. Step III: access the data, e.g.,
	- ‣ retrieve and view the images,
	- ‣ cross-correlate against your catalog, or
	- ‣ retrieve and analyze the spectra.

#### Concise example with PyVO

Let's find all the available images of M51

(simplified example, no record-keeping, not storing filenames, etc.)

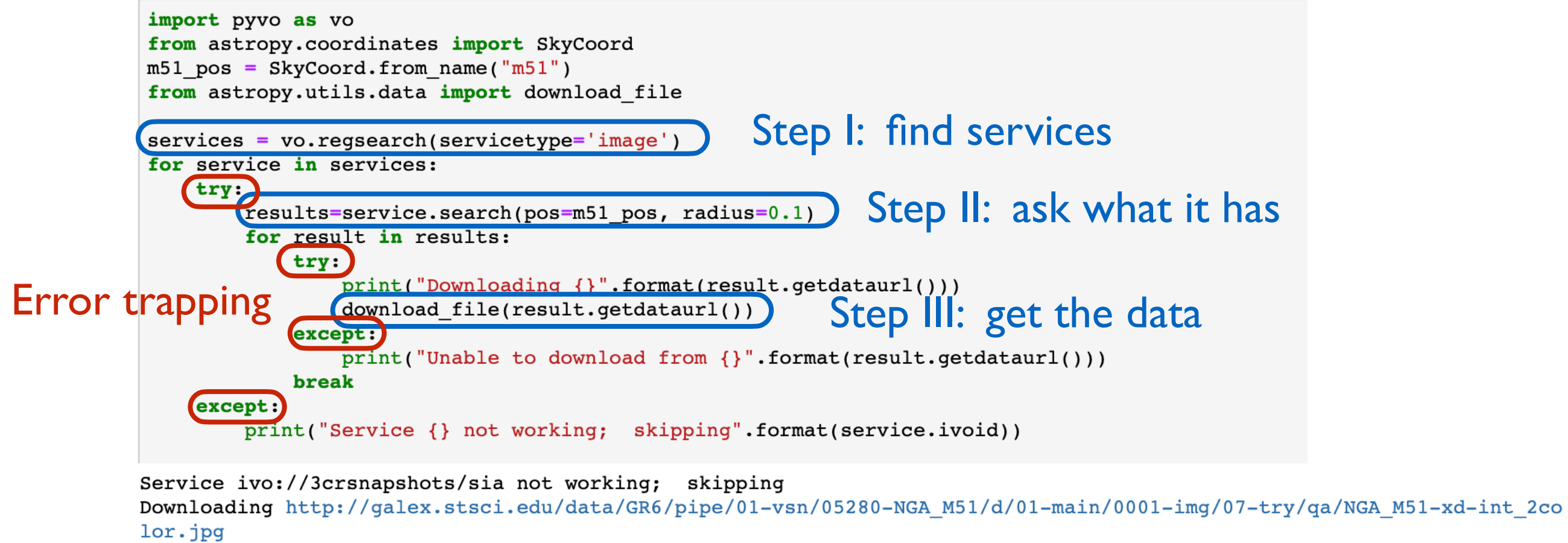

Downloading http://hla.stsci.edu/cgi-bin/getdata.cgi?config=ops&dataset=hlsp\_appp\_hst\_wfpc2\_sfd-pu4k2f301\_f606w\_v 2 sci

```
Service ivo://cadc.nrc.ca/sia not working; skipping
```
Service ivo://cds.vizier/siap not working; skipping

Downloading https://cdaftp.cfa.harvard.edu/cgi-bin/chaser\_ftp\_retrieve\_file.cgi?filename=science/ao01/cat7/353/primar y/acisf00353N005 e1 cntr img2.jpg

Downloading https://cda.cfa.harvard.edu/csccli/retrieveFile?filename=acisf00354\_000N020\_b\_img3.fits&filetype=ecorrimg &version=cur

#### Because these are living, changing services/archives.

## Things to know

- Each archive is responsible for its own backends. They should obey the VO standard, but occasionally there are mistakes.
	- We invite you to contact the archive itself, or post to the PyVO channel on the Astropy Slack space: <http://joinslack.astropy.org/>
- Each archive has its own response and uptime issues. There *will* be servers that sometimes do not respond.
	- Ditto. Furthermore, for scripting loops over services, do NOT forget to enclose each in a **try:except** so that you can continue to the next. (And log what happens at each step so you can figure out after the fact what you got, or didn't get, and why.)
- Each archive is a living archive. Things change as a function of time, so what you did yesterday might not come out identically today.
- The VO is a collaboration consisting of **agreed standards** implemented by **growing services** and access by **evolving clients**, and it is an increasingly powerful one!

#### Tutorial Notebooks

- We have developed the following notebooks <https://github.com/nasa-navo/navo-workshop>
	- ‣ Download them to run locally and adapt, or
	- ‣ view them rendered on GitHub at <https://nasa-navo.github.io/navo-workshop/>
	- ‣ or run them in MyBinder (button on GitHub front page).
- Contents:
	- ‣ QuickReference.ipynb example of each type of search;
	- **EXERCISE** / [Use Case](https://github.com/NASA-NAVO/navo-workshop/blob/master/UseCase_I.ipynb) I inspecting a candidate list;
	- **EXERCISE / [Use Case](https://github.com/NASA-NAVO/navo-workshop/blob/master/UseCase_II.ipynb) II preparing a proposal;**
	- ‣ EXERCISE / [Use Case](https://github.com/NASA-NAVO/navo-workshop/blob/master/UseCase_III.ipynb) III creating an HR diagram;
	- a set of more detailed cheat-sheets (CS<sup>\*</sup>) for each type of search;
	- KNOWN ISSUES.md list of known oddities/errors/workarounds.

#### A peek at the tutorial notebooks

#### Have at it!

You can choose whether to

- fill in the code cells of the empty EXERCISE notebook yourself using the QuickReference etc. as a guide; or to
- go through the solutions to the Use Case to see how it works; modify, play, ask us questions…

#### Close out

- Thanks for coming, and we hope you learned a lot!
- We hope you continue using these tools on your own, and
- Give us feedback!
	- Look for a survey in your email and let us know what you think
		- <https://bit.ly/aas242-pyvo-workshop>
		- Link also posted in AAS Slack channel:
			- #workshop-accessing-nasa-astrophysics-archives-using-python
	- ‣ Report issues on the GitHub
		- <https://github.com/NASA-NAVO/navo-workshop>
- Ongoing support
	- ‣ Ask for help on the pyvo Astropy Slack channel
		- https://astropy.slack.com/
		- Join at http://joinslack.astropy.org/